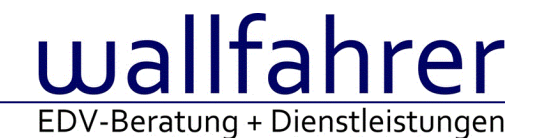

# **WINLine Versionsbeschreibung**

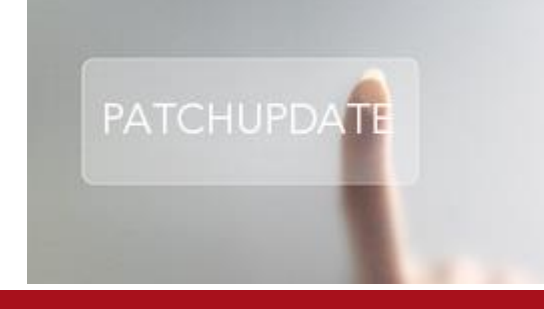

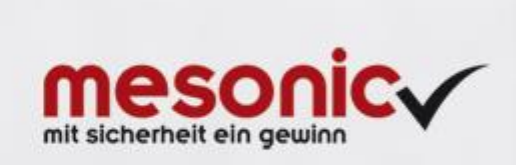

# WinLine Patch Update

## **Informationen zur Administration der mesonic WinLine - Januar 2016**

**Patch Update von Version 10.2 Build 10002.4 auf Version 10.2 Build 10002.5**

Sehr geehrter WinLine Anwender,

ab sofort steht Ihnen der Patch auf die neue Version 10.2 (Build 10002.5) zur Verfügung, der durch einen einfachen Klick auf den Button "Patch-Update" heruntergeladen und anschließend installiert werden kann. Mehr Informationen über die Installation des Patches können Sie [hier](http://www.mesonic.com/de/Spr0/stat_htm/Newsletter_Allgemein/InstallationshinweiseVersion86.htm) nachlesen.

## **Wichtige Information!**

**Folgender Punkt ist bei dem Update auf Version 10.2 (Build 10002.5) zu beachten:**

# **Der Patchvorgang muss im WinLine ADMN ausgeführt werden!**

#### **Achtung:**

Für die Installation des Patches muss die Version 10.2 (Build 10002.4) vorhanden sein. Außerdem sollte darauf geachtet werden, dass auf dem Rechner, auf dem der Patch ausgeführt wird, der Internet Explorer Version 6.0 oder höher installiert ist.

# **Was ist VOR dem Update zu berücksichtigen?**

Vor dem Update-Vorgang ist sowohl eine Datensicherung, als auch eine Sicherung des Programmstandes anzulegen. Damit gewährleisten Sie, dass - im Falle eines unvorhersehbaren Zwischenfalls (z.B. Stromausfall, Hardwarekonflikte, Netzwerkschwankungen, etc.) und den dadurch verursachten Abbruch des Updatevorgangs wieder auf Ihre funktionsfähige Version zurückgesetzt werden kann.

#### **Hinweis:**

Dieser Patch wird für alle installierten Sprachen durchgeführt!

Sollte im Zuge des Patchupdates eine Fehlermeldung auftreten, so können diese in der Datei "MSM Update Wizard Log(Uhrzeit).spl" nachgelesen werden. Beispiel für eine Fehlermeldung: "Beim Abgleich der neuen Dateien sind Fehler aufgetreten. Anhand des Protokolls können Sie feststellen welche Schritte nicht erfolgreich waren". Sollte sich in dieser Datei ein Eintrag "Could not open C:\WinLine\MESODISP3.MESO. (Different Program Versions 80700001 <=> 90000000)" finden, so müssen die entsprechenden Sprachdateien upgedatet werden. Wenn keine zusätzlichen Sprachen verwendet werden, können die Dateien aus dem WinLine - Programmverzeichnis gelöscht werden. Bei einer Netzwerkinstallation müssen die nicht verwendeten Sprachdateien auch aus dem WinLine - System-Verzeichnis am Server gelöscht werden.

#### **Änderungen in der Version 10.2 Build 10002.5**

#### **WinLine LOHN D**

#### DEÜV-Meldungen-Datenausgabe - DEÜV-Datenausgabe

Im Bereich Meldungen 'DEÜV/DASBV/SOFORTM' kann die Datenausgabe im Anwahl Punkt 'Ausgabe der Meldungen' erstellt werden. Konnte die Datenausgabe bei letzter Anwahl nicht erfolgreich durchgeführt werden, da der Hinweis 'Zu dieser Selektion wurden keine Meldungen gefunden' aufgezeigt wurde, ist es erforderlich, die Meldeliste unter dem Anwahl Punkt 'Meldungsliste' für diese Meldeperiode zu erstellen. Waren in der Ursprungsausgabe durch die Kernprüfung festgestellte fehlerhafte Meldungen, so werden diese bei der jetzigen nochmaligen Datenausgabe als manuell zu erstellende Meldungen ausgegeben. Alle manuell zu erstellenden Meldungen werden blau und mit dem Kennzeichen 'm' aufgelistet. Diese Meldungen müssen via SV-net erstellt werden. Werden bei der Datenausgabe fehlerhafte Meldungen aufgezeigt, dann muss die Datenausgabe trotzdem durchgeführt werden. Die kommenden Hinweisabfragen für einen Abbruch der Datenausgabe müssen mit NEIN bestätigt werden. Manuell gekennzeichnete Meldungen auf der Meldeliste (siehe oben) müssen auch in diesem Fall manuell im SV-Net erstellt und versendet werden.

#### Auswertungen - Systemwechselmeldung

Die Datenausgabe für System-Ab-und Anmeldungen erfolgt mit dem tatsächlichen Systemtagesdatum, während die WinLine mit dem zu meldendem Datum (Meldedatum) angemeldet werden muss. In der Regel ist bei Systemabmeldung das Meldedatum = 31.12.2015 und bei Systemanmeldungen wäre das Meldedatum = 01.01.2016.

#### **ELStAM**

Auf Grund von Datensatzänderung im Bereich der Datenabholung der ELStAM's wurden die bereitliegenden Monatslisten und Tickets nicht in die WinLine übernommen. Diese durchgeführten Anfragen haben das Kennzeichen 'abgeholt'. Damit auf diese Daten wieder zugegriffen werden kann, muss im Bereich der Ausgabe der ELStAM das Flag bei 'Datenübermittlerwechsel (Ummeldung)' gesetzt werden und entweder alle Arbeitnehmer oder wenn bekannt, nur auf die Arbeitnehmer eingeschränkt, wo ein ELStAM erwartet wird, ausgegeben werden. Noch am selben Tag kann das Transferticket abgefragt und der dazugehörige ELStAM übernommen werden.